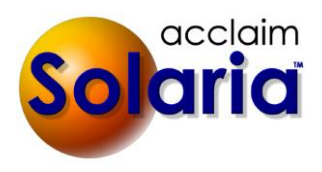

# *4.30 Build 17 Patch Release*

## **ENHANCEMENTS**

A red warning message was added to the search windows for searches that now include the date range shown on the list window. *[SD-223]*

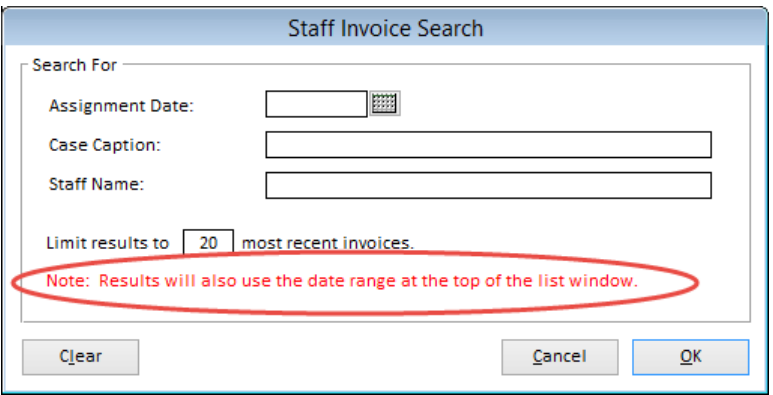

## **ISSUES RESOLVED**

- Inserting a new staff person on the Staff Maintenance window will no longer result in a SQL error. *[SD-222]*
- Inserting a new attorney on the Attorney Maintenance window will no longer result in a SQL error. *[SD-222]*

## *4.30 Release*

## **ENHANCEMENTS**

#### **LIST WINDOW SEARCHING**

Searching in the list windows will now allow you to use the date fields at the top of the list in conjunction with the search criteria. The date fields will still show on the window and the search criteria will be displayed beneath them. *[SD-16]*

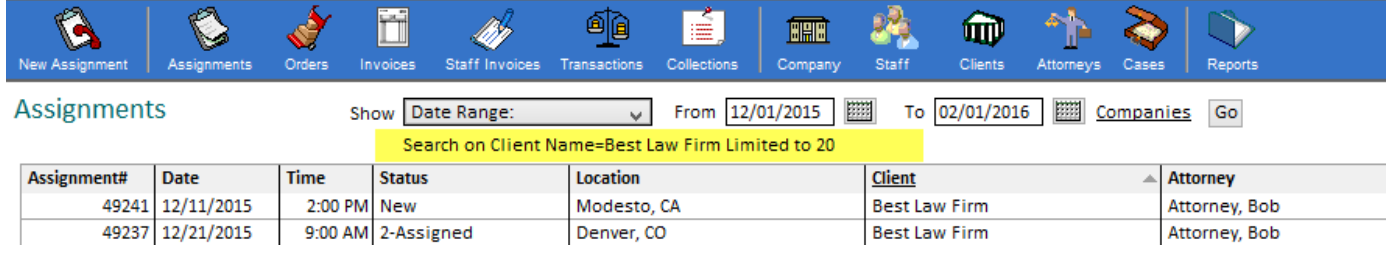

## **STANDING ORDERS**

You can now enter a standing order for an attorney on the Attorney Maintenance window. There is a new tab called "Standing Order" that lists the active products. Check off the products that should be on the standing order and click "Save Changes" to create the standing order. Check or uncheck the products to change the standing order. *[SD-131]*

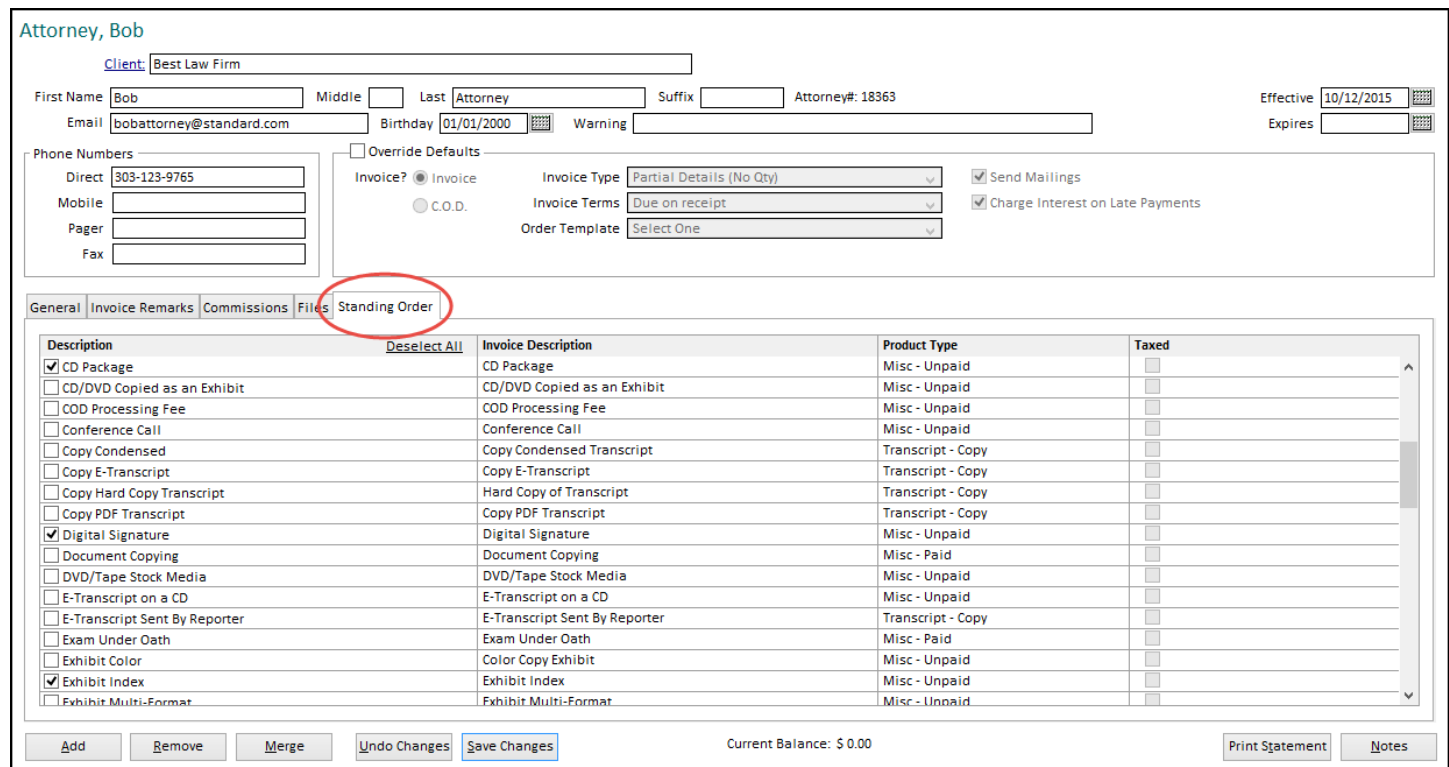

To use this on an order, click on the "Standing Order" button link on the Order Items list of the Order window:

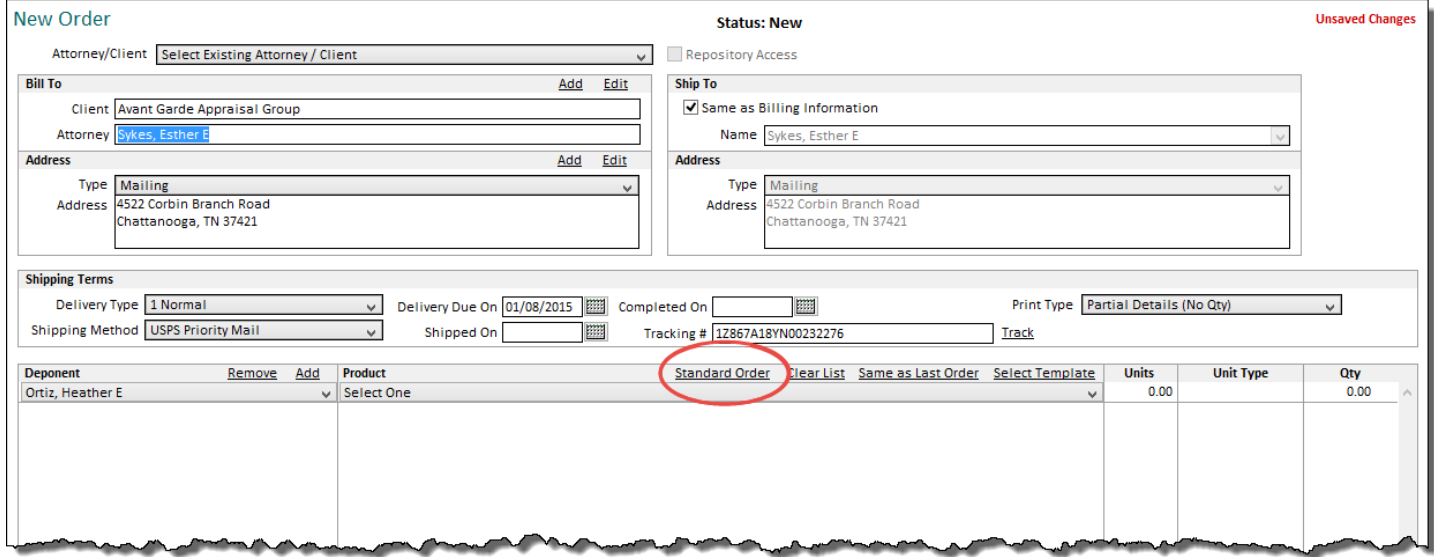

The products selected for the attorney's standing order will be added to the order item list automatically for each deponent on the assignment. (No changes will be saved on the order until you click "Save Changes".)

If you click on the button link and the attorney does not have a standing order, it will give you a message about this.

#### **SHIPMENT TRACKING**

You can now track shipments on orders by entering a tracking number on the order. Then click on the "Track" button to go to the tracking website for the shipping method to view the status of the package. *[SD-142]*

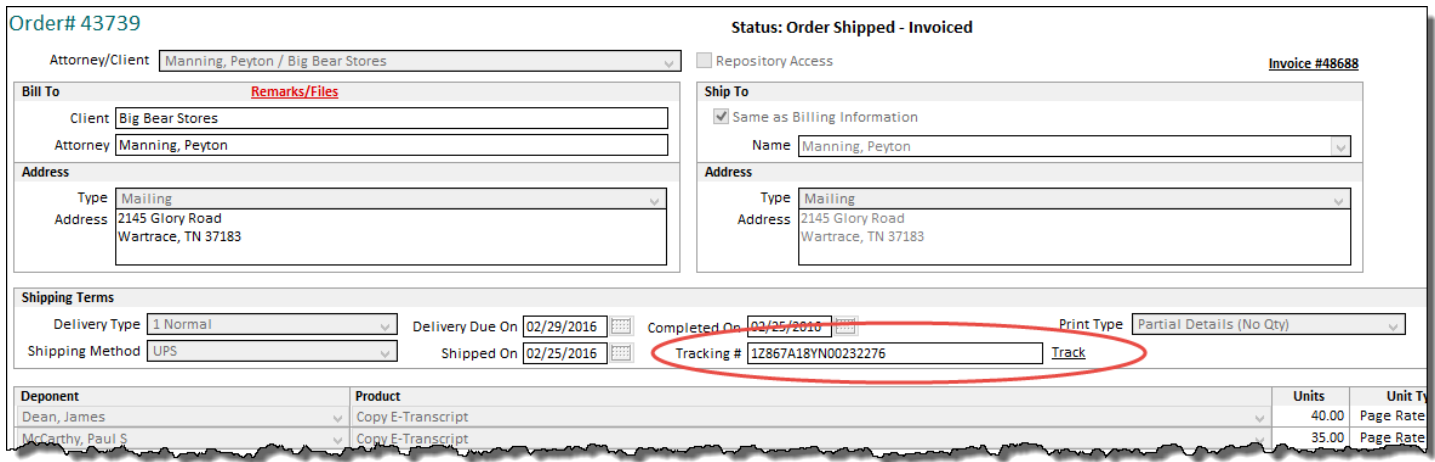

Each shipping method will need to know the URL for the tracking website it needs to use. These will be entered automatically by Solaria if it can recognize the main carriers in your shipping method descriptions. You can find other URLs by using the "Click Here for Common URL's" button at the top of the list.

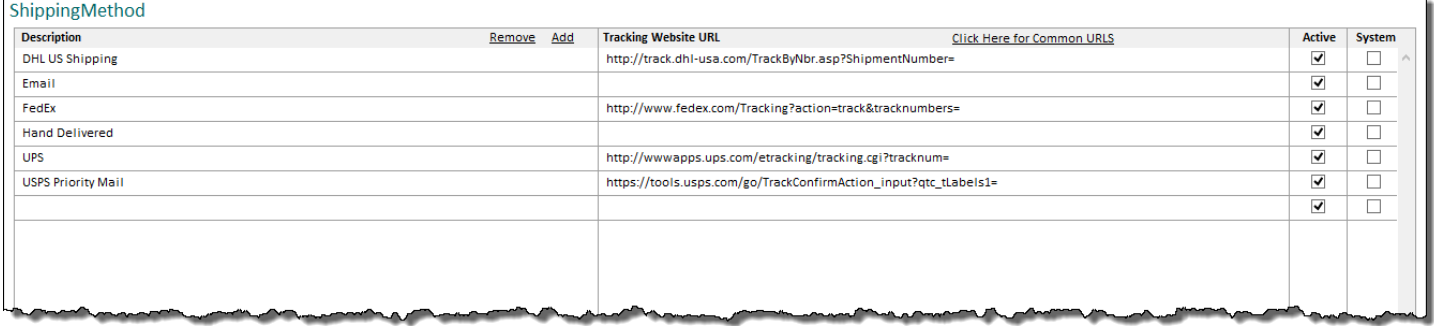

#### **CLIENT INVOICES AND STATEMENTS**

The "Print Affiliate Assignment Number on Scheduling Client's Invoice" preference was renamed to "Print Affiliate Assignment Number on Scheduling Client's Invoice and Statement". It will now print the affiliate assignment number on client and attorney statements below the deponent names. *[SD-127]*

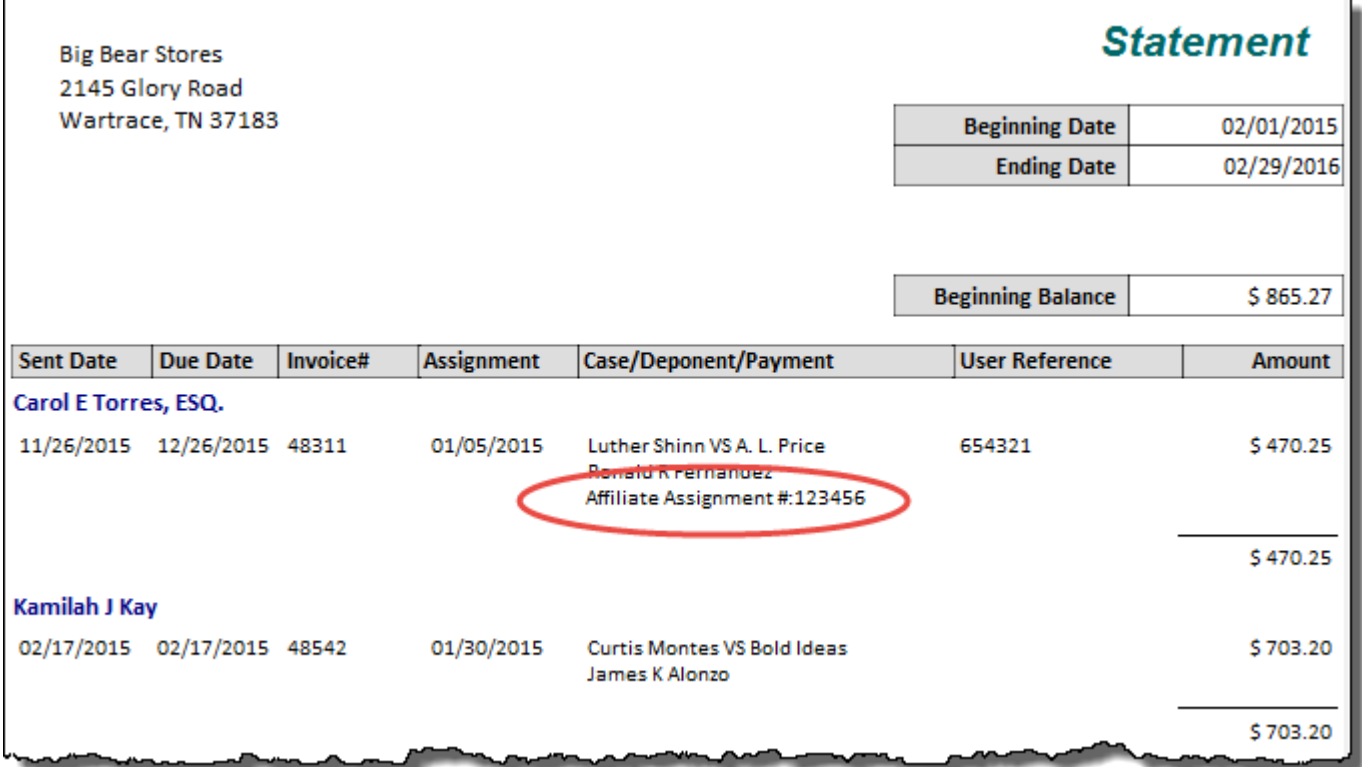

With this same preference, invoices will only print the affiliate assignment number label if there is a number entered on the assignment (when using the new invoice format). They will also only print on the scheduling client's invoice (not other client invoices on the same assignment). *[SD126]*

## **STAFF INVOICES**

Staff invoices will now show the "Net Profit" at the bottom of the invoice below "Total Invoices". It shows the difference of the total amount of client invoices and the amount due on the current staff invoice. *[SD-136]*

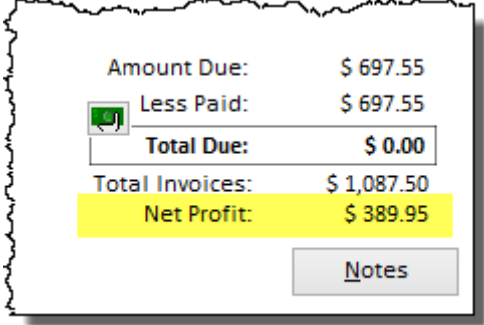

## **ASSIGNMENT FILES**

1. Each file on an assignment can now be given a description and assigned to a deponent. This information will be uploaded with the file if you use DepoManage. *[SD-153]*

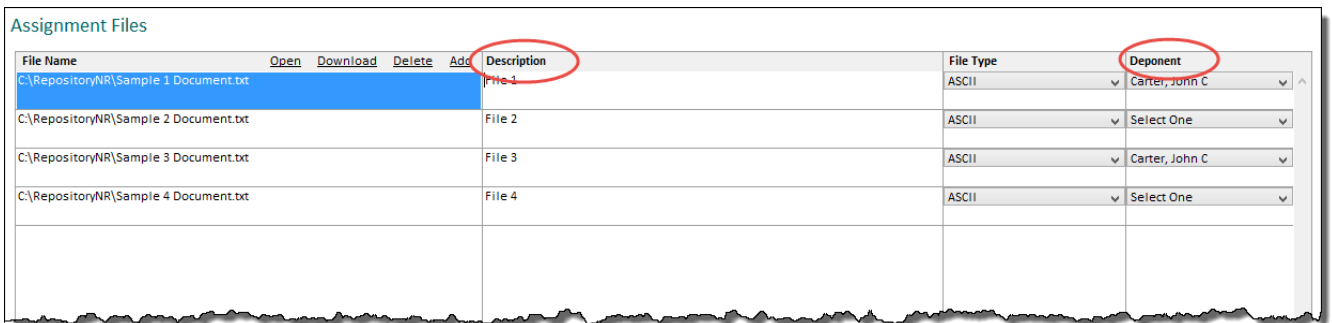

2. You can email files to attorneys, contacts and staff on an assignment directly from the Files window. Click on the "Email Files" button at the bottom left of the window. The following window will display allowing you to select the files and email recipients (those that have an email address in Solaria).

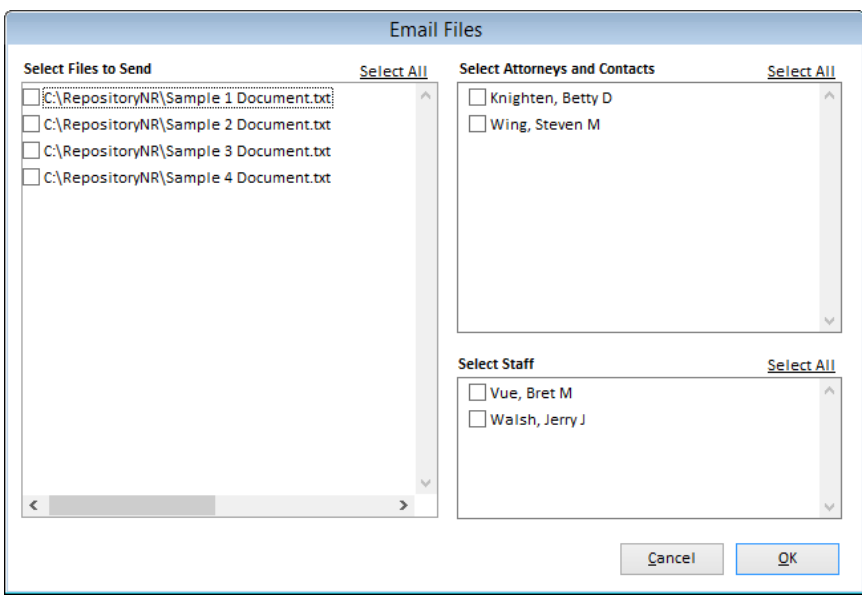

Clicking on "OK" will open an unsent email message with the files attached to it and the email addressed to the selected recipients. You can enter your email messages and send from there. *[SD-139]*

## **STANDARD REPORT TEXT**

A new standard report text field called "Emailed Assignment Files" was added to enter the default text to put in the email message when emailing files from an assignment. Select **Settings Standard Report Text** from the menu to get to this window. Be sure to select the company at the top of the window if you have more than one company. *[SD-157]*

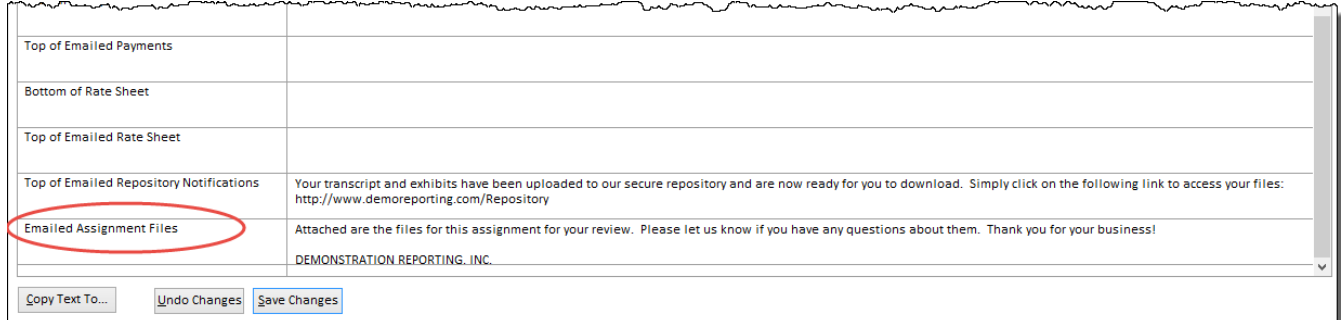

## **ASSIGNMENT CHECK-IN**

The "# Video Tapes" entry field on the Assignment Check-In window has been replaced with a "Video Orders" checkbox. This checkbox is used to indicate if any orders have video on them. Any existing assignments that have a count for video tapes will show this checkbox turned on.

#### **DEPONENT UPDATE**

The "Tape Number" entry field has been replaced with a "Has Video" checkbox. This checkbox is used to indicate if there was video taken for the deponent. Any existing assignment deponents that have a tape number entered will show this checkbox turned on.

#### **STAFF MAINTENANCE**

You can now enter more than one commission line on the Staff Maintenance window for a client, attorney, contact or case, as long as there are no overlapping date ranges. For example, you can enter a commission line for "Bob Attorney" for 01/01/2014 – 12/31/2014 and another line for the same attorney for 01/01/2016 – 12/31/2016. *[SD-137]*

#### **ORDERIDS AND STAFFINVOICEIDS**

Orders and staff invoices will now use triggers on their tables in the database to ensure that the record IDs do not skip numbers when SQL Server is restarted. *[SD-170]*

#### **ISSUES RESOLVED**

#### **CATEGORIES & TYPES**

- When deleting a pay template, it will now display an appropriate message if the template has been used on an invoice and cannot be deleted. *[SD-130]*
- The menu named "Categories & Types" has been changed to "Categories and Types" to fix a problem with the shortcut key used for the menu. *[SD-162]*

#### **CALENDAR**

The calendar will now fit on the width of paper when printed. *[SD-154]*

#### **ASSIGNMENT LIST**

When searching for salespeople in the assignments list, it will no longer return an error. *[SD-175]* 

#### **ASSIGNMENTS**

- Assignments using an expired contact will now show the correct contact on the Assignment Details window. *[SD-132]*
- When integrating with DepoManage, the Assignment Files window will now properly download a file that has been "Sent to Repository" when you click on the "Download" button. *[SD-161]*

#### **CLIENT INVOICES**

- When viewing a client invoice that has been overpaid, it will now show the status at the top of the window properly. *[SD-185]*
- When printing client invoices and an invoice has any line items that pay a unit price with three decimal places, it will now print the prices for just those line items with three decimal places. All other line items will print two decimal places for the price. *[SD-141]*

## **CLIENT MAINTENANCE**

When adding a new client using the Client Maintenance window, it will no longer return a SQL error. (This affected earlier versions of 4.30 only.) *[SD-219]*

## **MS WORD MERGES**

When using the "Send to MS Word" feature, it will now prompt you for files with both ".doc" and ".docx" extensions. *[SD-156]*

### **REPORTS**

The Staff History Report will now show the number of pages from the client invoices for the "Pages Paid" column if the staff get paid on a percentage of the client invoices. Also, the field label on the Report Criteria window was renamed from "Due Date Range" to "Assignment Date Range" to correctly indicate which date the report is using. *[SD-134]*